## Viewing Your Demographic Information

- **1.** Click the **link to the Web Portal**, most likely on your school's website.
- **2.** Enter your **username** and **password** then click **Login**.

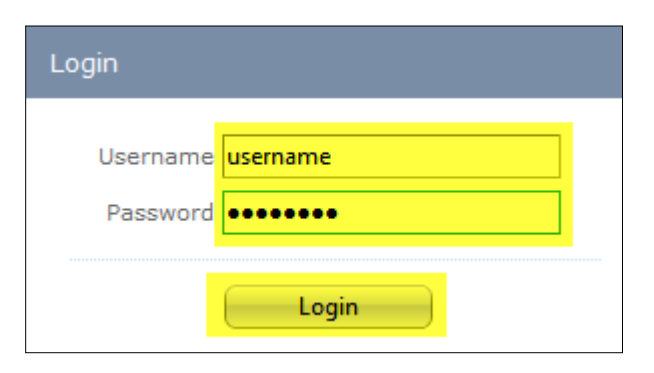

**3.** Please click **Employee Demographics:**

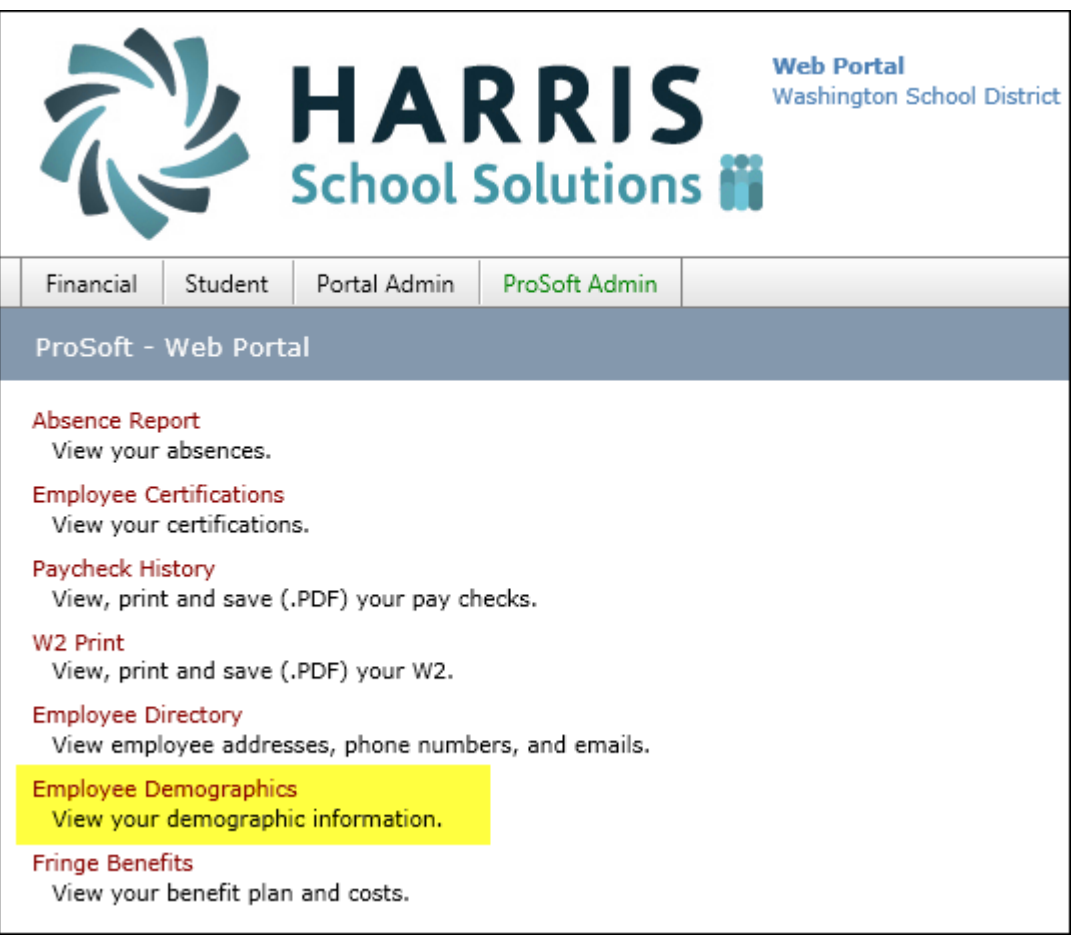

Your demographic information appears:

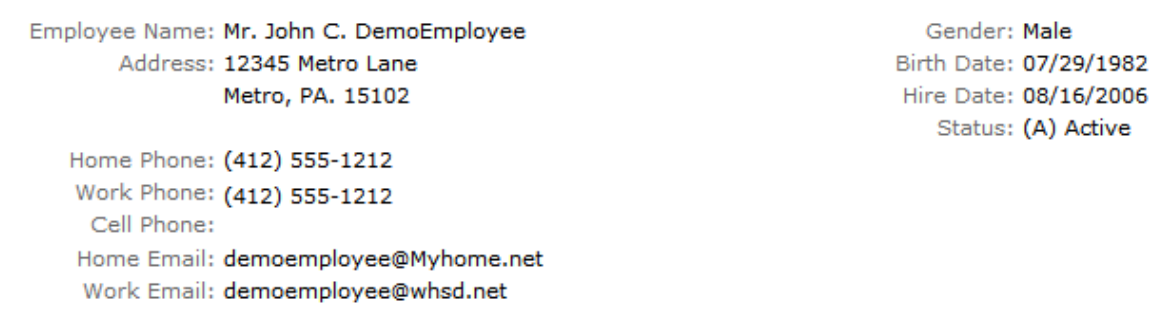

To edit you demographic information, click the **Edit Information button**, make **applicable changes** then click the **Submit Information** button:

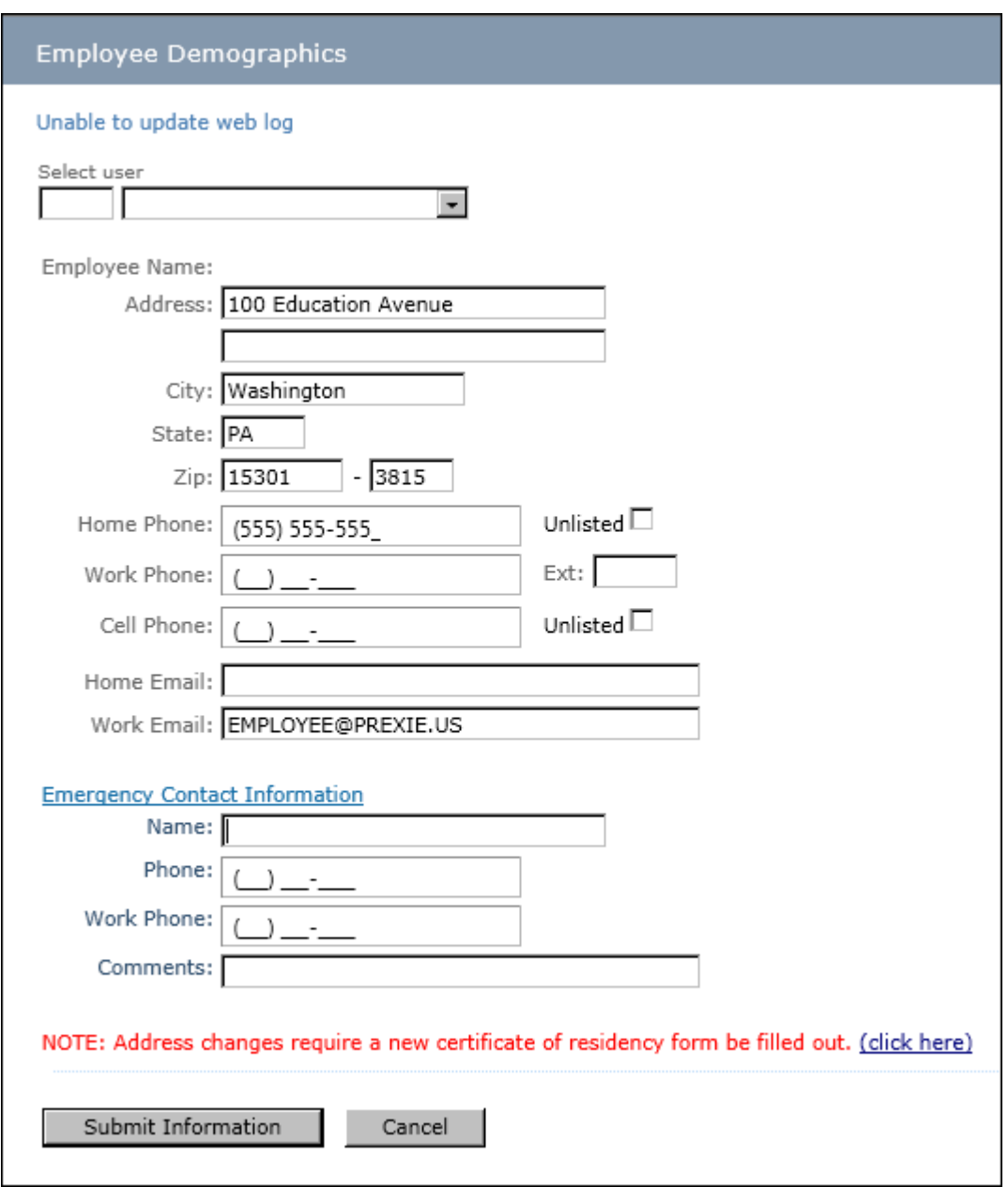